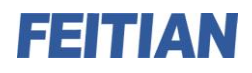

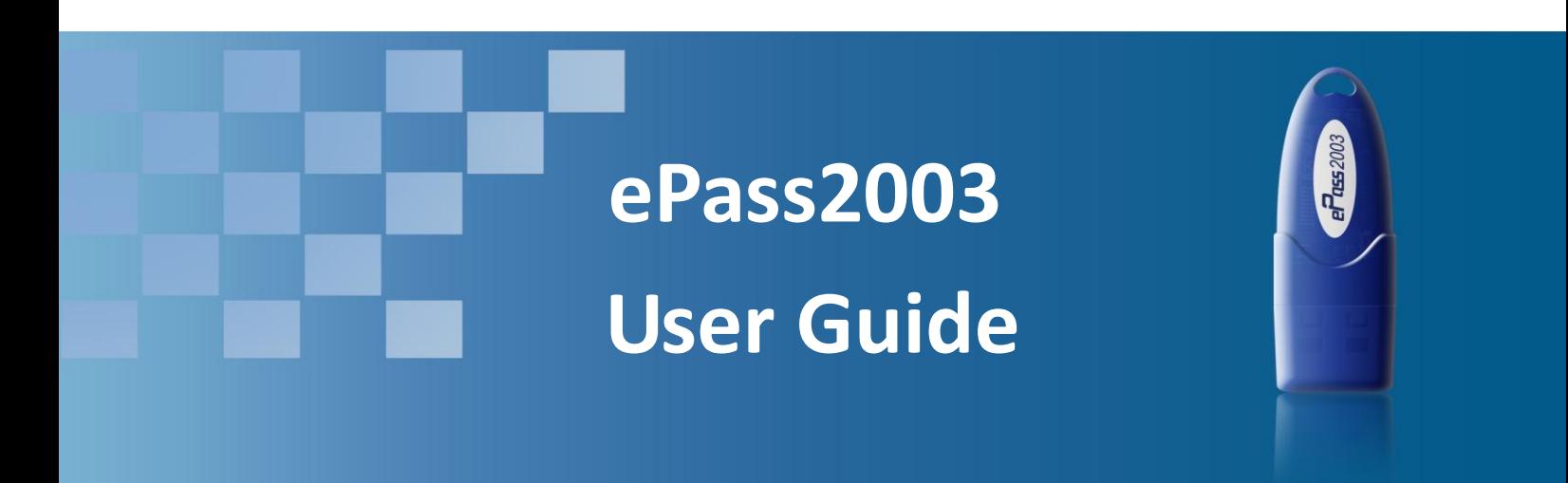

V1.0

Feitian Technologies Co., Ltd.

Website: www.FTsafe.com

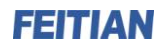

#### Revision History:

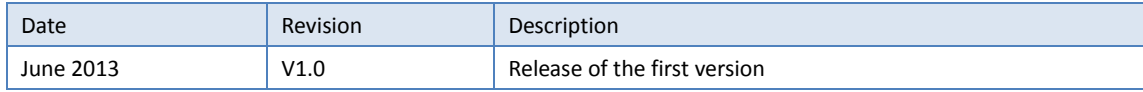

#### **Software Developer's Agreement**

All Products of Feitian Technologies Co., Ltd. (Feitian) including, but not limited to, evaluation copies, diskettes, CD-ROMs, hardware and documentation, and all future orders, are subject to the terms of this Agreement. If you do not agree with the terms herein, please return the evaluation package to us, postage and insurance prepaid, within seven days of their receipt, and we will reimburse you the cost of the Product, less freight and reasonable handling charges.

- 1. Allowable Use You may merge and link the Software with other programs for the sole purpose of protecting those programs in accordance with the usage described in the Developer's Guide. You may make archival copies of the Software.
- 2. Prohibited Use The Software or hardware or any other part of the Product may not be copied, reengineered, disassembled, decompiled, revised, enhanced or otherwise modified, except as specifically allowed in item 1. You may not reverse engineer the Software or any part of the product or attempt to discover the Software's source code. You may not use the magnetic or optical media included with the Product for the purposes of transferring or storing data that was not either an original part of the Product, or a Feitian provided enhancement or upgrade to the Product.
- 3. Warranty Feitian warrants that the hardware and Software storage media are substantially free from significant defects of workmanship or materials for a time period of twelve (12) months from the date of delivery of the Product to you.
- 4. Breach of Warranty In the event of breach of this warranty, Feitian's sole obligation is to replace or repair, at the discretion of Feitian, any Product free of charge. Any replaced Product becomes the property of Feitian.

Warranty claims must be made in writing to Feitian during the warranty period and within fourteen (14) days after the observation of the defect. All warranty claims must be accompanied by evidence of the defect that is deemed satisfactory by Feitian. Any Products that you return to Feitian, or a Feitian authorized distributor, must be sent with freight and insurance prepaid.

EXCEPT AS STATED ABOVE, THERE IS NO OTHER WARRANTY OR REPRESENTATION OF THE PRODUCT, EXPRESSED OR IMPLIED, INCLUDING, BUT NOT LIMITED TO, THE IMPLIED WARRANTIES OF MERCHANTABILITY AND FITNESS FOR A PARTICULAR PURPOSE.

5. Limitation of Feitian's Liability – Feitian's entire liability to you or any other party for any cause whatsoever, whether in contract or in tort, including negligence, shall not exceed the price you paid for the unit of the Product that caused the damages or are the subject of, or indirectly related to the cause of action. In no event shall Feitian be liable for any damages caused by your failure to meet your obligations, nor for any loss of data, profit or savings, or any other consequential and incidental damages, even if Feitian has been advised of the possibility of damages, or for any claim by you based on any third-party claim.

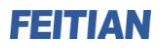

6. Termination – This Agreement shall terminate if you fail to comply with the terms herein. Items 2, 3, 4 and 5 shall survive any termination of this Agreement.

**FEITIAN** 

# **Contents**

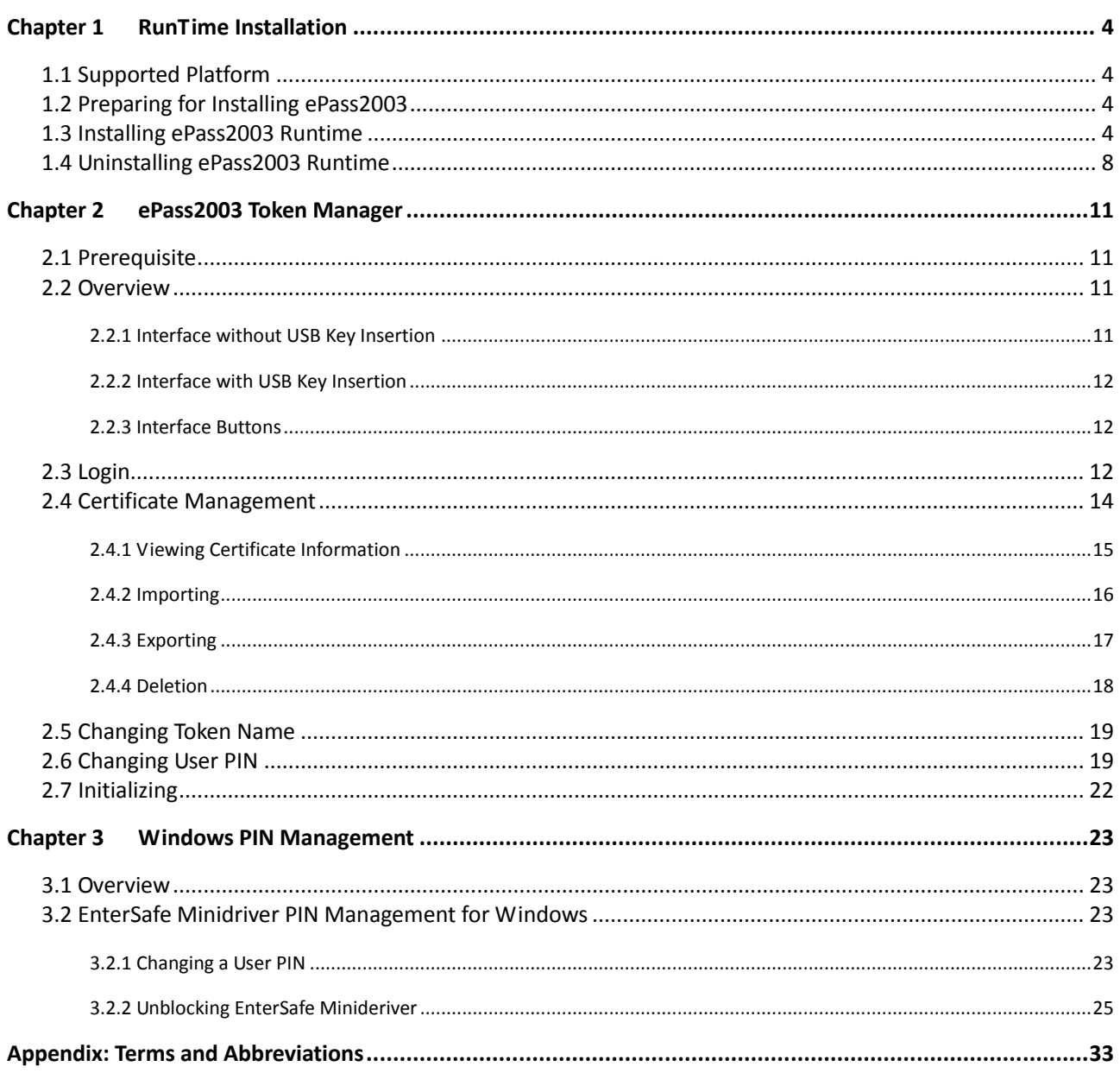

# **Chapter 1 Runtime Installation**

# **1.1 Supported Platform**

Windows Platform:

- Windows 2000
- Windows XP x86/x64
- Windows 2003 x86/x64
- Windows Vista x86/64
- Windows 2008 x86/x64
- Windows 7 x86/x64
- Windows8 x86/x64

Linux

Mac OS

### **1.2 Preparing for installing ePass2003**

Before installing ePass2003 Runtime, make sure the following requirements are satisfied:

- Your operating system is one in the above list
- Your computer has at least one USB port available
- Your BIOS supports the USB device, and USB support has been enabled in CMOS settings
- USB extension or hub available (optional)
- ePass2003 Token available

### **1.3 Installing ePass2003 Runtime**

**1.** Before you can use the ePass2003, you must install the Runtime library. Execute ePass2003-Setup.exe. The following select language interface appears:

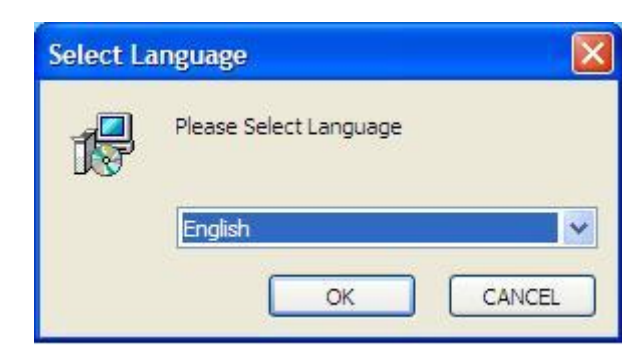

Figure 1 select language

**2.** After select language, click "OK", the following welcome interface appears:

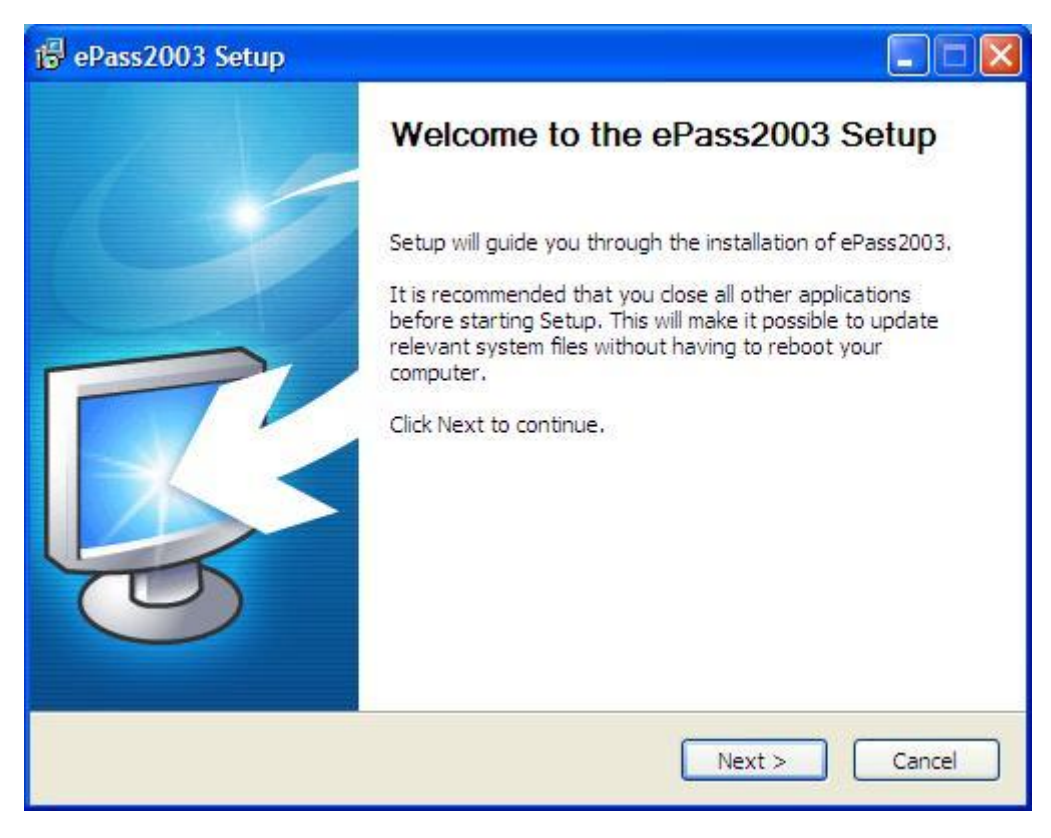

Figure 2 welcome interface

**3.** Click "Next", the following select install path interface appears:

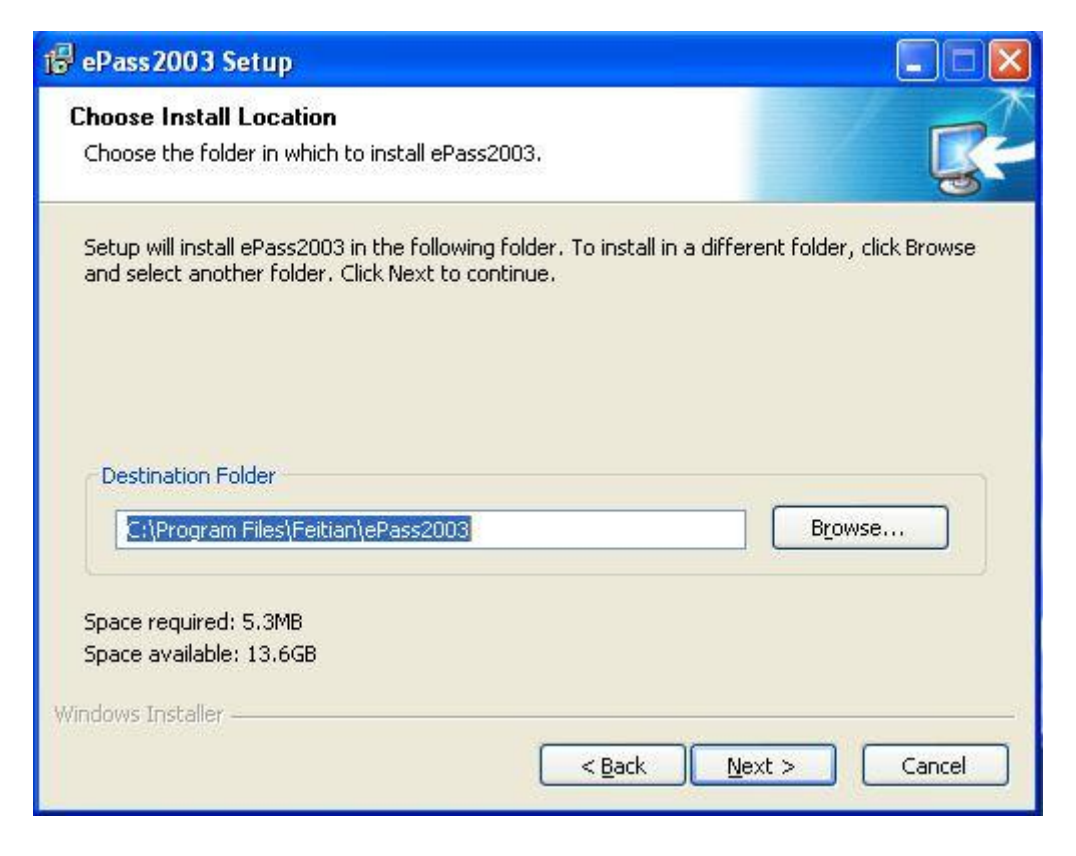

Figure 3 select install path

**4.** Click "Next", the following choose CSP interface appears:

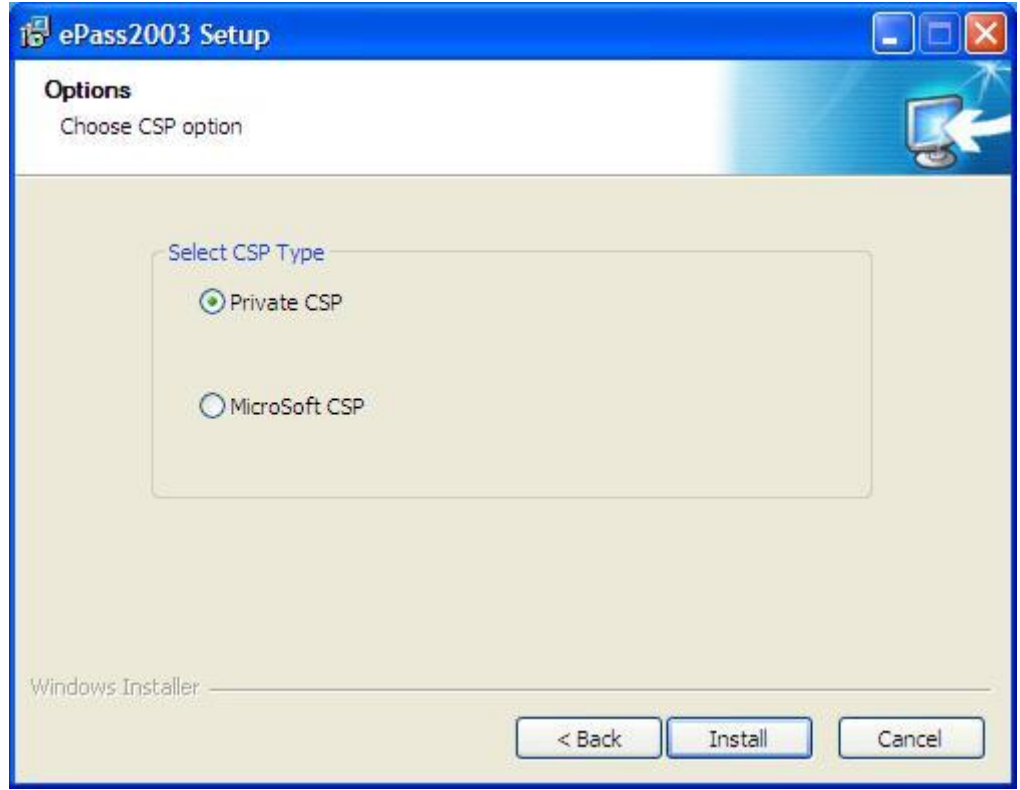

Figure 4 choose CSP

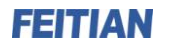

**Note**: ePass2003 supports Private CSP and Microsoft CSP.

 For older windows systems such as Windows2000/XP, users must install patch KB909520 to enable the option 'Microsoft CSP'.

- Private CSP is provided by FEITIAN, the CSP name is "EnterSafe ePass2003 CSP v1.0".
- Microsoft CSP means Microsoft Base CSP (Microsoft Base Smart Card Crypto Provider), it supports Minidriver, and user can install the middleware through system update, no redundant installation package, no complicated installation process; we also have installation package for the user who doesn't have the Internet. But please pay attention, from Vista and above, Microsoft has integrated Minidriver into Windows system, for XP and below, Windows system doesn't install Base CSP (Microsoft CSP option disable), user can add Base CSP through system patch KB909520.
	- **5.** After select CSP, click "Install" to continue, the following interface appears:

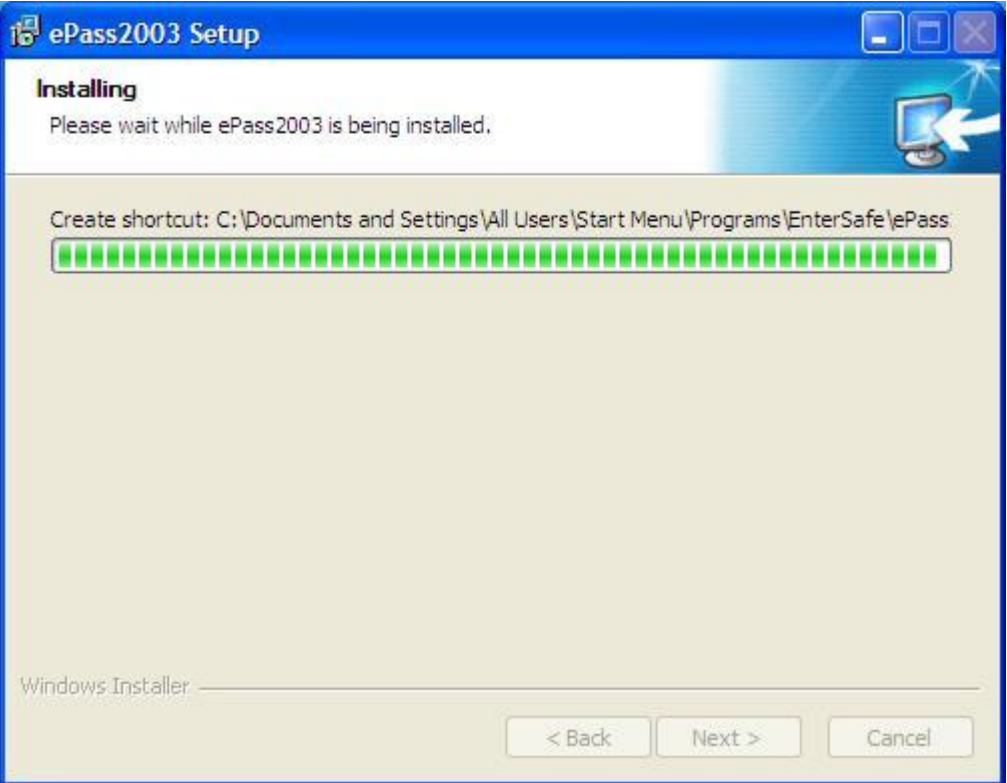

Figure 5 install process

**6.** After install process finish, the following interface appears:

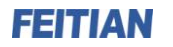

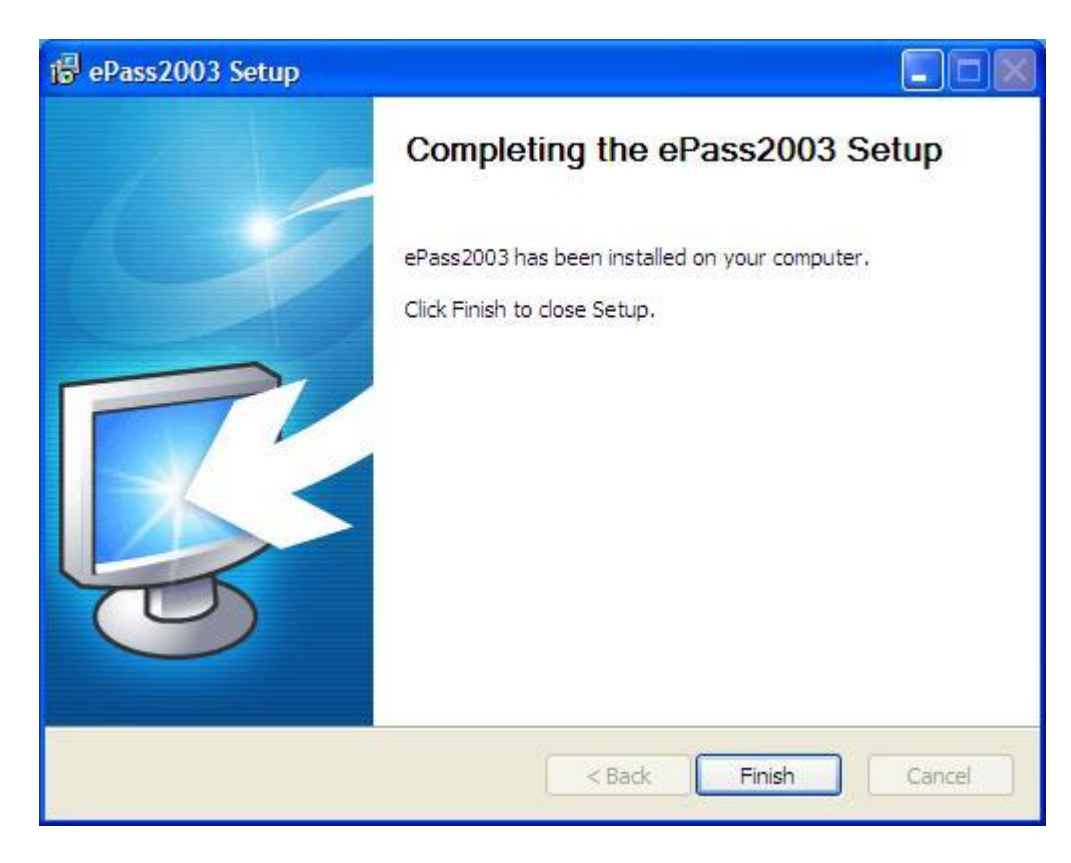

#### Figure 6 install completed

**7.** Click "Finish" to finish the installation.

## **1.4 Uninstalling ePass2003 Runtime**

After install the ePass2003 runtime, you can uninstall it through following methods:

Use "Add or Remove Programs" to uninstall

Open "start" menu  $\rightarrow$  select "Control Panel", double click "Add or Remove Programs", choose "ePass2003 (Remove only)" in the "Currently installed programs" list, then click "Change/Remove".

Uninstall it from start menu

Open "start" menu  $\rightarrow$  "All Programs"  $\rightarrow$  "Feitian"  $\rightarrow$  "ePass2003"  $\rightarrow$  "Uninstall ePass2003".

**1.** Both of above two methods can launch the Uninstall Wizard of ePass2003, see following interface: